# YEAR 7 INTRODUCTIO NTO BYOD

# **BYOD** BRING YOUR OWN DEVICE

# WHO AM I

My name is Mr Williams.

I am the Technology Support Officer.

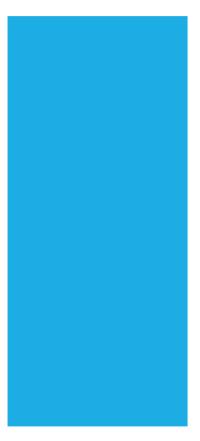

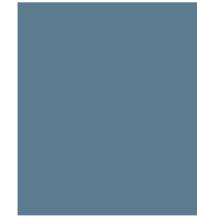

#### WHERE CAN I FIND HELP WITH TECHNOLOGY

If you are having problem with your laptop students can.

- 1. Look a the BYOD page on the school website.
- 2. Ask your teacher for help.
- 3. See the TSO during recess and lunch Wednesday, Thursday & Friday

| 🖶 🖅 🎆 Home - Sta                                                 | ff Portal - Depar                                                                                                    | Google G Su         | ite @ NSW Dol            | 👆 keirahigh sch | ool - Bing                                   | 🜲 Home - Keira          | High Schc $	imes$ | + \   | /          |      |        | -    | ٥    | ×         |
|------------------------------------------------------------------|----------------------------------------------------------------------------------------------------|---------------------|--------------------------|-----------------|----------------------------------------------|-------------------------|-------------------|-------|------------|------|--------|------|------|-----------|
| $\leftarrow$ $\rightarrow$ $\circlearrowright$ $\textcircled{a}$ | A https://k                                                                                                    | eira-h.schools.nsw. | gov.au/                  |                 |                                              |                         |                   |       |            | ☆    | Zv≡    | h    | Ŕ    |           |
|                                                                  |                                                                                                    |                     |                          | MAKE A          | PAYMENI                                      | ENKOLMENI               | NEWS              | NEWS. | LEITER     | EVI  | ENIS I | GALI | LERY | ^         |
| CALIFIC                                                          | Keira High School         Great traditions, a confident future.         T: 02 4229 4644         E: keira-h.school@det.nsw.edu.au |                     |                          |                 |                                              |                         |                   |       |            |      |        |      |      |           |
|                                                                  |                                                                                                    |                     |                          |                 |                                              |                         |                   |       |            |      |        |      |      |           |
| About our schoo                                                  | l Supp<br>stude                                                                                                    | orting our<br>nts   | Learning<br>school       | at our          | Contact us                                   | Q.                      |                   |       |            |      |        |      | Q    |           |
| About our                                                        | school                                                                                                    |                     |                          |                 |                                              |                         |                   |       |            |      |        |      |      | and the P |
| School planning<br>reporting >                                   | and                                                                                                    |                     | cial contribut<br>ance > | tions and       | Lates                                        | t prospectus >          |                   | Y     | /ear 7 202 | 21 > |        |      |      |           |
| Returning to school safely >                                     |                                                                                                    | Rules               | Rules and policies >     |                 | Work Heath & Safety for staff and students > |                         |                   |       |            |      |        |      |      |           |
| Location and transport >                                         |                                                                                                    | What                | we offer >               |                 | <u>BYOE</u><br>device                        | )(Bring your ov<br>e) > | <u>vn</u>         |       |            |      |        |      |      |           |
| Enrolment >                                                      |                                                                                                    | Cante               | en >                     |                 | Learn                                        | ing Centre (Libr        | ary) >            |       |            |      |        |      |      | 10.00     |

# WHAT ARE WE GOING TO DO TODAY.

Reset you Passwords.

Get you connected to Wifi

Reset your Wifi connection.

#### If there is time!

Learn about Student Email

Free Software(Where to find instructions)

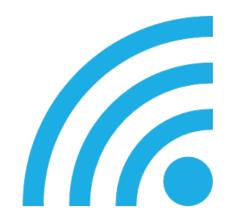

# ALL YEAR 7 STUDENTS HAVE HAD THEIR PASSWORD RESET TO Keira

## RESETTING YOUR PASSWORD.

All Year 7 Students have had their Passwords Reset to Keira

(Capital K)

We will now go through the process of changing your passwords.

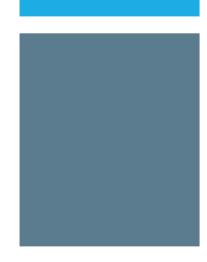

#### BROWSE TO HTTPS://PORTAL.DET.NS W.EDU.AU/

Sign in with your Username. Eg firstname.lastmame@detnsw

Use Password: Keira to sign on.

Once Signed in Accept the terms and condtions

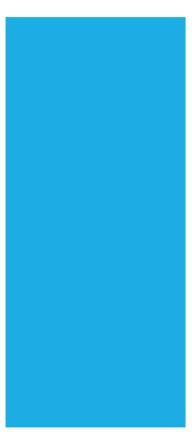

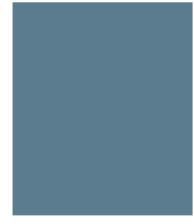

### CLICK TOP RIGHT INITIALS TO CHANGE PASSWORD.

| NSW<br>NSW | Student Portal                                                                                                    |                                                       |     |
|------------|----------------------------------------------------------------------------------------------------|-------------------------------------------------------|-----|
|            | Wednesday 19th January                                                                                                    | Change password                                       |     |
|            | Welcome to your new student portal We have listened to your feedback and have updated the portal to be more robust, easier to use, nicer to look at! Watch a quick video by clicking anywhere on this banner to clicking you. | <ul><li>Update secret question</li><li>Help</li></ul> | ons |
|            | ✓ Launchpad                                                                                                    | E Log out                                             |     |
|            | Email My school library Premier's Reading Workspace Google Google Claendar Classroom Meet Office St. Teams Zoom Adobe Connect T4L Kids TV Student Podcaster                                                                   | Student<br>Filmmaker                                  |     |
|            | (Oliver) Challenge                                                                                                    | Fillminaket                                           |     |
|            | Voices Office 365 Classroom<br>My bookmarks +   School bookmarks                                                                                                    |                                                       |     |
|            | Google Apps > Student Sentral Portal                                                                                                    | >                                                     |     |

- Enter you current password (Woonona)
- Enter a new password of your choice.
- Repeat your new password
- Press update password

| hange password                                                                              | 2            |
|---------------------------------------------------------------------------------------------|--------------|
| Complete the fields below to change your password. You will no your current password first. | eed to enter |
| Current password                                                                            |              |
| Please fill out this field.                                                                 |              |
| New password                                                                                |              |
| Confirm new password                                                                        |              |

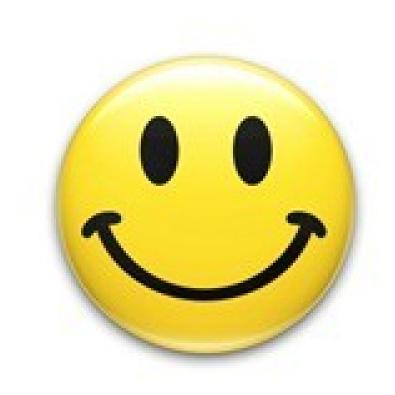

## YOU HAVE JUST CHANGED YOUR PASSWORD.

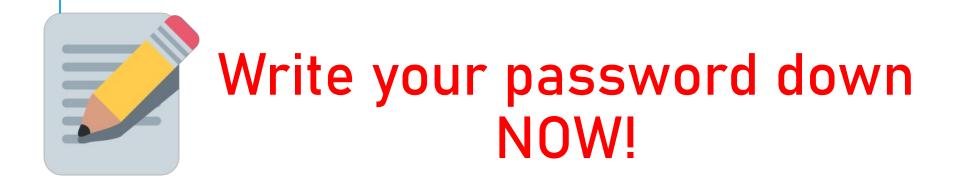

# **GETTING CONNECTED**

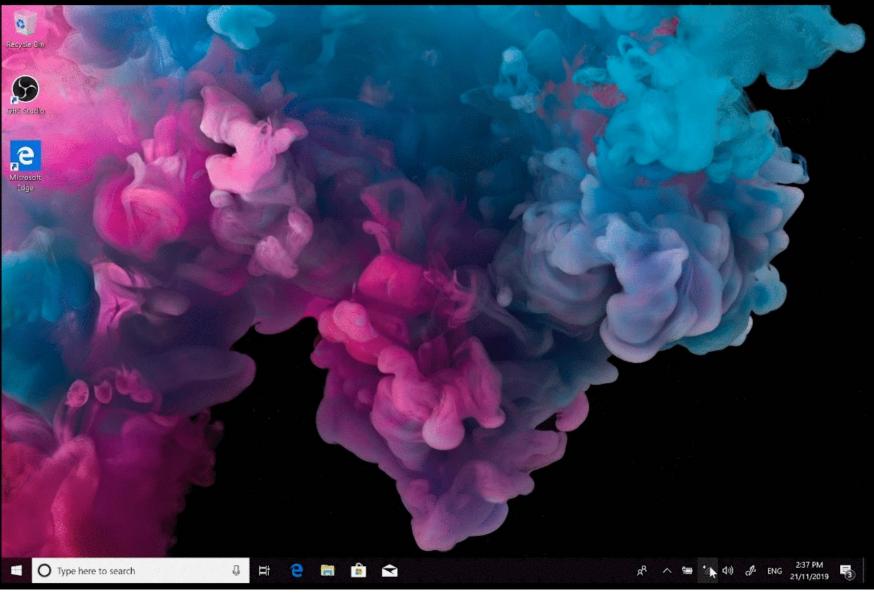

# **GETTING CONNECTED MAC**

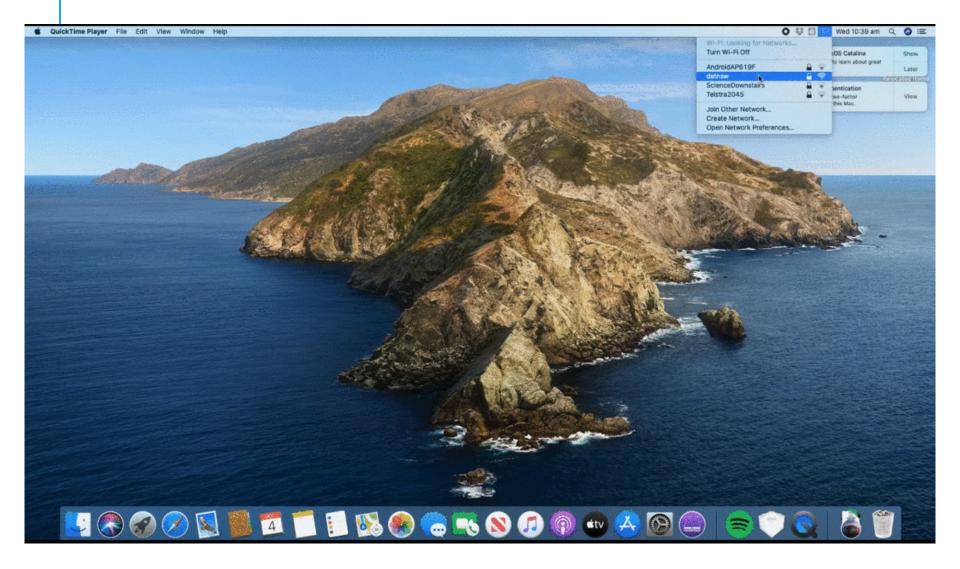

# GETTING ON THE INTERNET.

- 1. Open your web browser
- 2. Go to detnsw.net
- 3. Sign on
- 4. Click "Click here to start browsing"

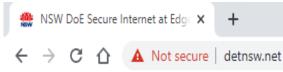

#### YOU ARE NOW CONNECTED TO THE INTERNET.

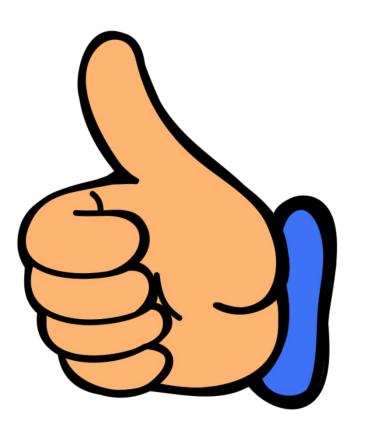

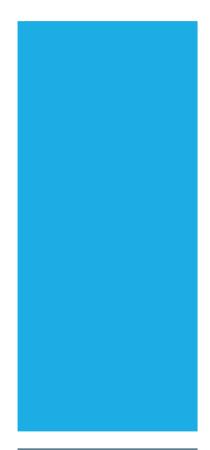

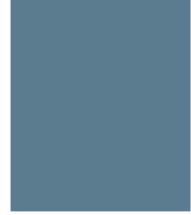

#### RESETTING YOUR INTERNET CONNECTION

This needs to be done every time your password is changed.

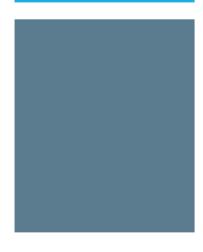

#### FORGETTING YOUR INTERNET CONNECTION WINDOWS

### Click on wireless bars

Find the detnsw network

Right click an click forget network.

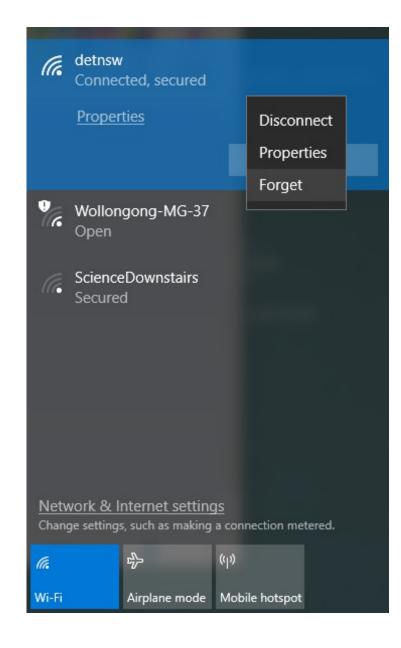

#### FORGETTING YOUR INTERNET CONNECTION MAC

Right click wireless bar icon top right of screen

Select network preferences.

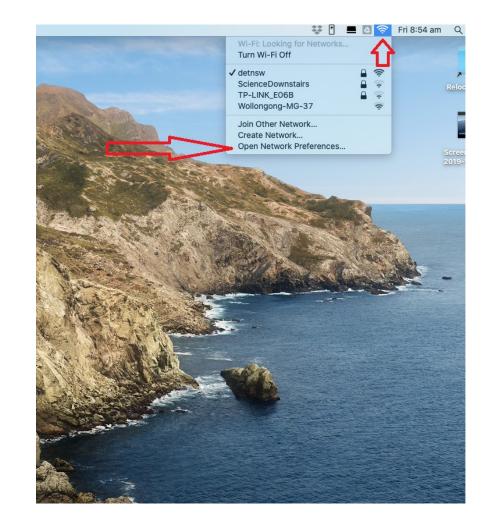

# Open advanced settings

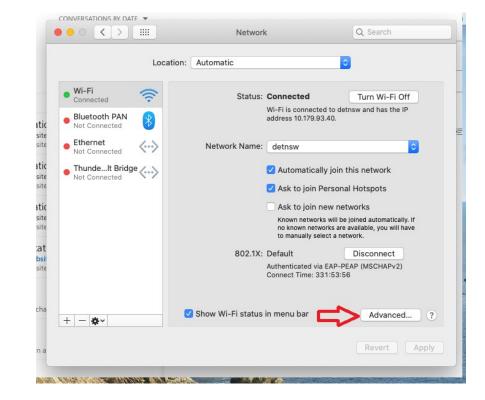

## Make sure detnsw is selected

Click the minus button to delete the the network

Click OK

Then Click Apply.

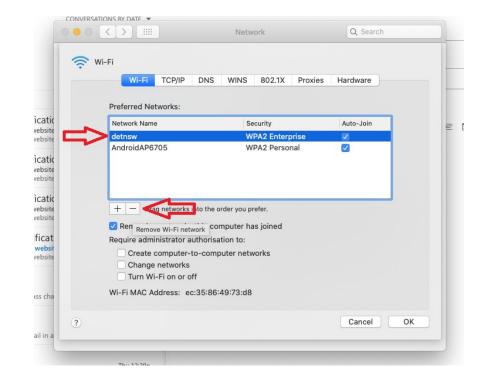

#### GETTING CONNECTED AGAIN. FOLLOW THE SAME STEPS AS PREVIOUSLY WITH YOUR NEW PASSWORD.

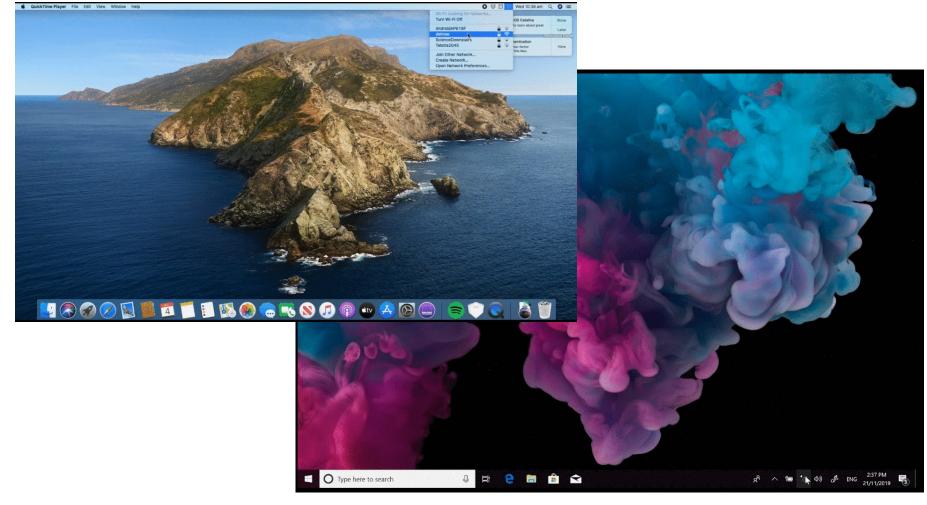

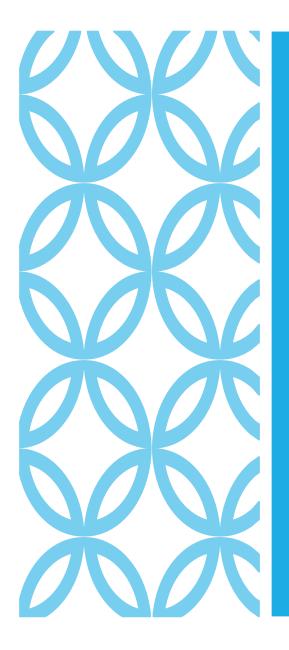

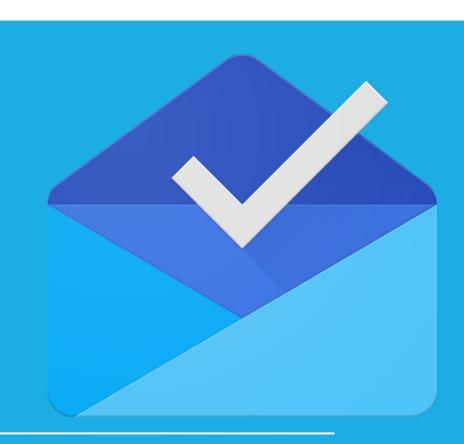

## ACCESSING STUDENT EMAIL.

## STUDENT EMAIL ADDRESS

Student Email addresses use the following format

First your Student Username

Then the @ Symbol

Finally education.nsw.gov.au

Your email should look like this

Firstname.Lastname@education.nsw.gov.au

E.g.

James.Williams@education.nsw.gov.au

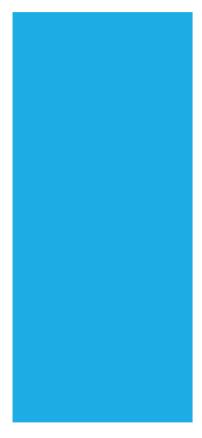

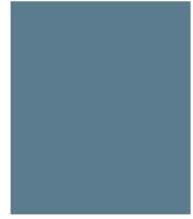

#### BROWSE TO HTTPS://PORTAL.DET.NS W.EDU.AU/

Sign in with your Username. Eg firstname.lastmame@detnsw

Use your password to sign on.

Once Signed in Accept the terms and conditions

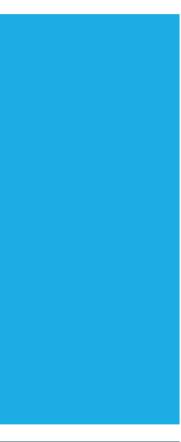

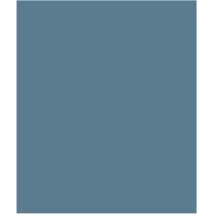

|                                                 | $\leftrightarrow$ $\rightarrow$ C $\Delta$ $(a$ portal.det.nsw.edu.au/group/s                                                                                                    | enior                                                                                                    |               |                                              | x 🖬 🔀      |
|-------------------------------------------------|----------------------------------------------------------------------------------------------------|----------------------------------------------------------------------------------------------------|---------------|----------------------------------------------|------------|
|                                                 | NSW Department of Education                                                                                                    |                                                                                                    |               |                                              |            |
|                                                 | Senior                                                                                                    |                                                                                                    | $\Lambda = Z$ | <u> </u>                                     | 100 1 1 10 |
|                                                 | 🟦 Home                                                                                                    | Search                                                                                                    | Hide          | My bookmarks                                 | Hide       |
|                                                 | 📩 Email                                                                                                    |                                                                                                    | Search        | List name<br>Name your custom bookmarks list | here       |
|                                                 | Oliver Library                                                                                                    | 25 Calendar                                                                                                    | Hide          |                                              |            |
|                                                 | 🚏 Help                                                                                                    | We need you to verify who you are to Google so that we<br>at your calendars. Please select the Authorise button be |               | (Create new list)                            |            |
|                                                 | Notifications                                                                                                    | Authorise                                                                                                    |               | BlogEd                                       | Hide       |
|                                                 | Change password                                                                                                    | Games                                                                                                    | Hide          | My Posts<br>No posts found                   | My Blogs   |
|                                                 | ③ Secret Questions                                                                                                    | Puzzlemaker                                                                                                    |               | See more BlogEd conte                        | nt         |
|                                                 | 📃 Change Colours                                                                                                    | 📢 Counselling and Support                                                                                          | Hide          |                                              |            |
|                                                 | 🖒 Sign Out                                                                                                    | Resources to help you right now.                                                                                   |               | Learning                                     | Hide       |
|                                                 | Feedback                                                                                                    |                                                                                                    |               | Microsoft Visual Studio Pro for BYOD         |            |
|                                                 |                                                                                                    |                                                                                                    |               | Microsoft Office 365                         |            |
| Control Wayp () iNavFlight Missions             | iNavFli G mission planner android                                                                                                    | - G a Logging_into_the_Stude $\times$ + $\vee$                                                                     |               | - D ×                                        |            |
| nsw.gov.au/content/dam/doe/sws/schools/         | /w/woonona-h/byod/Logging_into_the_                                                                                                    | Student_Portal.pdf                                                                                                 | ☆             | 住 L Ŀ …                                      | Hide       |
|                                                 | - + 🤉 🖉 🗔 Fit to p                                                                                                    | page 🖺 Page view 🛛 A <sup>1)</sup> Read aloud 🖉                                                                    | Add notes     |                                              |            |
| € P B B                                         | ndows 8.1                                                                                                    | 009465                                                                                                    |               |                                              |            |
| t portal                                        | Logged in as Adrian Johns                                                                                                    | tone Log out Difference Change password                                                                            |               |                                              |            |
| Personalise                                     | Add link list                                                                                                    | Email: 8 unread                                                                                                    |               |                                              |            |
| Search ITD Scheduled Mont<br>Sunday 22rd Februa | e:<br>Maintenance - Friday 20th to Sunday 22nd<br>thly Maintenance will proceed on Friday 20th Febru<br>ary 8pm. IT services across the TAFE, Schools and<br>e apologise for any inconvenience. | ary at 6pm to                                                                                                    |               |                                              |            |
| My Timetable                                    |                                                                                                    | 2 -                                                                                                    |               |                                              |            |
|                                                 | Tue Wed Thu I                                                                                                    | Fri Sat Sun                                                                                                    |               |                                              |            |

| ↔ ∀ ♀ ♀ ♀              | (i) 🔒 https://mail.google.com/mail/ | 🖸 🏠                                               |                                        |         |
|------------------------|-------------------------------------|---------------------------------------------------|----------------------------------------|---------|
| NSW Education          |                                     |                                                   | <b>- Q</b> III                         | 0 N     |
| Mail •                 | C More *                            | e been moved to the Trash. Learn more Undo        | 1–15 of 15 < >                         | ¢.      |
| COMPOSE                | 🗌 📩 📄 Adobe Creative Cloud          | Explore your account - Your Adobe ID links all of | f your Adobe experiences under one     | 8/28/17 |
| Inbox (3)              | Adobe Creative Cloud                | Creative Cloud: Please verify your email address  | s - You're nearly there. Welcome to (  | 8/28/17 |
| Starred                | □ 📩 □ NSW Students WebStore         | Order Invoice: 100561564270 - ** This is an auto  | omated message - please do not re      | 8/28/17 |
| Important<br>Sent Mail | 🗌 🚖 📄 NSW Students WebStore         | Email address confirmation - ** This is an autom  | ated message please do not reply       | 8/28/17 |
| Drafts (5)             | 🗌 📩 📙 Johnstone, Darren             | Johnstone, Darren has shared 'Test 2 studen       | ts' - Here's the folder that Johnstone | 7/24/17 |
| Categories             |                                     |                                                   |                                        |         |

## HOW TO COMPOSE A NEW EMAIL

First add the email address you want to send a message to

|   | New Message              | _ ~ ×  |
|---|--------------------------|--------|
| _ | То                       | Cc Bcc |
|   | Subject                  |        |
|   |                          |        |
|   |                          |        |
|   |                          |        |
|   |                          |        |
|   |                          |        |
|   |                          |        |
|   |                          |        |
|   |                          |        |
|   | Send <u>A</u> 0 ▲ 10 ↔ ⊕ | ii ×   |

Add a subject

Type out your email message

Click Send!

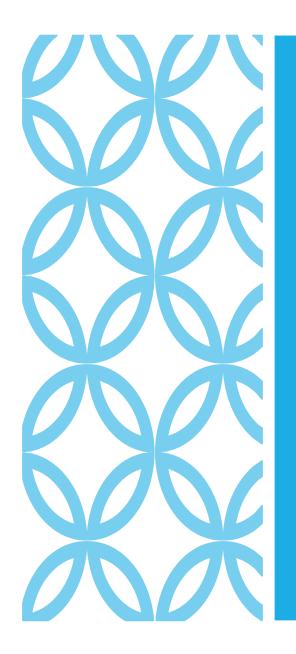

**Office** 

01

P

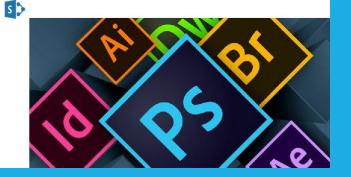

## HOW TO GET FREE SOFTWARE

#### DOWNLOA DING SOFTWAR E

Student software can be large, and it is generally best if it is installed at home. In some cases it will take longer then a single lesson or lunch/recess break to install software.

This guide will direct you to the information students require to install free student software.

#### WHERE CAN I FIND THE INFORMA TION

Go to Woonona High Schools Website.

http://woonona-h.schools.nsw.edu. au

Or search for Woonona High School in your web browser.

In the about our school section access the BYOD link.

| 🖶 🖅 🎆 Home - Sta                                                 | ff Portal - Depar                                                                                                    | Google G Su         | ite @ NSW Dol            | 👆 keirahigh sch | ool - Bing                                   | 🜲 Home - Keira          | High Schc $	imes$ | + \   | /          |      |        | -    | ٥    | ×         |
|------------------------------------------------------------------|----------------------------------------------------------------------------------------------------|---------------------|--------------------------|-----------------|----------------------------------------------|-------------------------|-------------------|-------|------------|------|--------|------|------|-----------|
| $\leftarrow$ $\rightarrow$ $\circlearrowright$ $\textcircled{a}$ | A https://k                                                                                                    | eira-h.schools.nsw. | gov.au/                  |                 |                                              |                         |                   |       |            | ☆    | Zv≡    | h    | Ŕ    |           |
|                                                                  |                                                                                                    |                     |                          | MAKE A          | PAYMENI                                      | ENKOLMENI               | NEWS              | NEWS. | LEITER     | EVI  | ENIS I | GALI | LERY | ^         |
| CALIFIC                                                          | Keira High School         Great traditions, a confident future.         T: 02 4229 4644         E: keira-h.school@det.nsw.edu.au |                     |                          |                 |                                              |                         |                   |       |            |      |        |      |      |           |
|                                                                  |                                                                                                    |                     |                          |                 |                                              |                         |                   |       |            |      |        |      |      |           |
| About our schoo                                                  | l Supp<br>stude                                                                                                    | orting our<br>nts   | Learning<br>school       | at our          | Contact us                                   | Q.                      |                   |       |            |      |        |      | Q    |           |
| About our                                                        | school                                                                                                    |                     |                          |                 |                                              |                         |                   |       |            |      |        |      |      | and the P |
| School planning<br>reporting >                                   | and                                                                                                    |                     | cial contribut<br>ance > | tions and       | Lates                                        | t prospectus >          |                   | Y     | /ear 7 202 | 21 > |        |      |      |           |
| Returning to school safely >                                     |                                                                                                    | Rules               | Rules and policies >     |                 | Work Heath & Safety for staff and students > |                         |                   |       |            |      |        |      |      |           |
| Location and transport >                                         |                                                                                                    | What                | we offer >               |                 | <u>BYOE</u><br>device                        | )(Bring your ov<br>e) > | <u>vn</u>         |       |            |      |        |      |      |           |
| Enrolment >                                                      |                                                                                                    | Cante               | en >                     |                 | Learn                                        | ing Centre (Libr        | ary) >            |       |            |      |        |      |      | 10.00     |

Latest prospectus

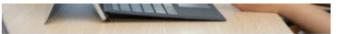

Students from year 9 and up should be bringing a device to school daily. Other years can choose to bring

Keira High School provides excellent ICT facilities. To complement theses facilities students are encouraged to bring their own computer or tablet to school to enhance the learning experience within

Work Heath & Safety for staff and students

#### BYOD

Keira High Learning Centre

Year 7 2021

#### Tablets

classrooms.

Recommended tablets are:

- · Apple iPad iOS 11 or higher
- · Android Tablet Android 5.0 or higher

a device to if they wish to use it in class.

· Windows tablet - Windows 10

#### Laptops

Recommeded laptop devices are:

- · Mac Laptop with OSX 10.10 or higher older devices may work
- Windows Laptop with windows 8 or 10 7, Vista and XP cannot be used at school

Note. Windows machines should have the following minimum specifications

- Dual Core processor Intel or AMD
- 4GB of Ram
- At least 128GB of storage.
- Shour Battery life.

Protective case is recommended for all devices.

Please complete and return a BYOD Form before bringing a device to school.

BYOD forms can be returned to the Computer coordinator or Technology Support officer.

#### Mobile phones not suitable

Please note that mobile phones cannot be used as BYOD devices as they cause disruptions in classes.

#### Video How to Guides:

- Getting Connected Windows
- Getting Connected MacOS IS
- Navigating to Student Portal
- Accessing & Using student email IP

Printable Guides.

#### Accessing Student Portal & Email. How to Access Free Software

#### WHERE CAN I FIND HELP. WITH SOFTWARE

If you are having problem with finding or installing software students can.

- 1. Look a the BYOD page on the school website.
- 2. See the TSO During recess and lunch Mondays and Tuesdays.